Guava Technologies

### Комплект Реактивов Guava® EasyCD4™

carents

Kam No. 4500-0180 100 Tecmos Kam No. 4500-0185 500 Tecmos

### Предназначен для Количественного Определения CD3+CD4+ Т Лимфоцитов в Крови

### 1. ОПИСАНИЕ ПРОДУКТА И ЕГО НАЗНАЧЕНИЕ

Комплект Guava® EasyCD4™ является двухцветным прямым иммунофлюфресцентным комплектом реактивов для количественного определения зрелых лимфоцитов СD4+ Т в крови человека. Комплект состоит из моноклонального античеловеческого антитела CD3 связанного с окрашенным фикоэритрином (PE)-Су5 (РЕСу5), моноклонарного античеловеческого СD4 антитела связанного с РЕ и лизирующего раствора Guava 1X для лизинга эритроцитов. Антитела CD3 однозначно определяют Т клетки и распознают антигенную детерминанту, которая отображается в эпсилон цепи CD3/T клеточного антигена (TcR) рецепторного комплекса. Антитело CD4 позволяет идентифицировать человеческий хелпер CD4+ Т клетки (HLA Класс II реактивы) и распознавать 60,000 Da MW поверхностных антигенов. СD4 также присутствует в моноцитах, но с гораздо меньшей плотностью и недостаток совыражения молекулы CD3.

Этот продукт не предназначен для продажи в США или в в странах Европейского союза.

### 2. ПОСТАВЛЯЕМЫЕ МАТЕРИАЛЫ

Комплект реактивов Guava EasyCD4 включает в себя следующее:

### Комплект Реактивов Guava EasyCD4 (Cat No. 4500-0180) на 100 тестов

- Анти-Человеческий Реактив CD4-PE (Часть No. 4700-0100, 0.1 mL)
- Анти-Человеческий Реактив CD3-PECy5 (Часть No. 4700-0110, 0.1 mL)
- Буфер для Разбавления (Dilution Buffer) (Часть No. 4700-0070, 1 mL)
- Лизирующий Раствор Guava 1X (Часть No. 4700-0080, 20 mL)

### Комплект Реактивов Guava EasyCD4 (Cat. No. 4500-0185) на 500 тестов

- Анти-Человеческий Реактив CD4-PE (Часть No. 4700-0105, 0.5 mL)
- Анти-Человеческий Реактив CD3-PECy5 (Часть No. 4700-0115, 0.5 mL)
- Буфер для Разбавления (Dilution Buffer) (Часть No. 4700-0075, 5 mL)
- Лизирующий Раствор Guava 1X (Часть No. 4700-0085, 100 mL)

### 3. ТРАНСПОРТИРОВКА И ХРАНЕНИЕ

1. Храните реактивы Guava EasyCD4 в холодильнике при температуре 2 - 8°С. Не замораживать. Проверьте срок годности, указанный на упаковке. Не используйте реактивы после окончания срока годности. 2. Реактивы антител Guava EasyCD4 содержат светочувствительные красители. Берегите от прямого попадания света.

3. Храните Буфер для Разбавления (Dilution Buffer) в холодильнике при температуре 2 - 8°С. Не замораживать. Проверьте срок годности, указанный на упаковке. Не используйте реактивы после окончания срока годности.

4. Храните Лизирующий Раствор Guava 1X при комнатной температуре (18 - 25°С). Не замораживать и не помещать в холодильник. Проверьте срок годности, указанный на упаковке. Не используйте реагенты после окончания срока годности.

### 4. МЕРЫ ПРЕДОСТОРОЖНОСТИ

1. Комплект Guava EasyCD4 предназначен только для экспорта.

Реактивы Guava EasyCD4 содержат азид натрия, который токсичен. При контакте с кислотой выделяется токсичный газ. После утилизации смеси, содержащей азид, прополощите канализацию большим количеством воды во избежание угрозы взрыва от скопления азида в канализационных трубах.

3. Обращайтесь осторожно со всеми биологическими образцами и материалами во избежание возможной передачи инфекции, производите их утилизацию с соблюдением соответствующих мер безопасности в соответствии с федеральными, государственными или местными нормативами.

Не брать в рот. Избегайте контакта образца с кожей или слизистой оболочкой.

4. Надевайте соответствующую лабораторную спецодежду (халат, перчатки, защитные очки) при работе с реактивами.

5. Соблюдайте необходимые меры предосторожности при получении, работе и утилизации потенциально канцерогенных и мутагенных реактивов.

6. Избегайте перекрестной контаминации образцов на всех этапах работы, так как это может привести к ошибочным результатам.

7. Утилизируйте материалы соблюдая необходимые меры предосторожности в соответствии с федеральными, государственными и местными нормативами.

8. Таблица Данных Безопасности Реактивов может быть предоставлена по требованию.

### 5. НЕОБХОДИМОЕ ОБОРУДОВАНИЕ И МАТЕРИАЛЫ

• Прибор PCA с программным обеспечением EasyCD4 и Cytosoft™

• Реактив Анти-Человеческий СD4-РЕ

• Реактив Анти-Человеческий CD3-PE-Cy5

• Буфер для Разбавления (Dilution Buffer)

• Лизирующий Раствор Guava 1X

• Полистирольные Гранулы (Guava Check Beads) (Каталог No. 4500-0020)

• Антикоагулированный образец крови для первичной маркировки антитела

• Пипетки

• Пробирки для получения образца, 1.5 mL прибирки с завинчивающимися колпачками для микроцентрифуги (VWR, Каталог No. 20170-215 или эквивалент)

- Вихревой смеситель
- Одноразовые наконечники пипеток
- Одноразовые перчатки
- Моющая жидкость для инструментов (ICF) (Каталог No. 4200-0140)

• Деионизированная вода, дистилированная или RO water

• 10% Отбеливающий раствор

# 6. ПЕРЕД НАЧАЛОМ РАБОТЫ

1. Включите ноутбук.

2. После полного включения компьютера, включите прибор Guava PCA.

3. Откройте программу CytoSoft путем двойного нажатия на иконку CytoSoft на рабочем столе.

4. После выполнения инициализации, подождите не менее 15 минут для нагрева лазера перед началом работы. После выполнения чистки аппарата и его выключения и при возврате на главную страницу CytoSoft, лазер не включится. Вам нужно заново включить программу для того, чтобы включился лазер.

# 7. РЕАКТИВЫ И ПОДГОТОВКА ОБРАЗЦОВ

Выполнение следующих процедур позволит провести количественное определение лимфоцитов CD4+ в периферическом препарате крови. Свежий Рабочий раствор антител готовится пользователем ежедневно (если требуется для работы) в соответствии с Таблицей I. Сначала вся кровь подкрашивается Рабочим Раствором антитела CD4, который связывается с антигенами на поверхности лимфоцитов; затем она обрабатывается лизирующим раствором Guava 1X для растворения эритроцитов и затем анализируется на прибор Guava PCA для получения абсолютного количества CD4. Кровь, использованная для этой процедуры может быть получена из вены в стерильную пробирку для сбора крови K3 EDTA (с лиловым верхом). Для получения оптимальных результатов кровь должна быть подкрашена не позднее 48 часов после сбора. Неокрашенная антикоагулированная кровь должна храниться при температуре от 20 до 25°С до начала обработки. Образцы крови - гемолизированные, запекшиеся, содержащие жир, обесцвеченные или содержащие посторонние частицы должны быть уничтожены. Общее время обработки образца - около 35 минут.

**Дополнительные образцы имеют минимальный эффект на общее время окрашивания. Образцы должны быть использованы для анализа в течении 5 часов после окрашивания.**

#### **CD3+CD4+ О краш ивание в Пробирках**

**1. Приготовьте Рабочий Раствор антитела Guava EasyCD4 состоящий из анти-человеческого** реактива CD4-PE, анти-человеческого реактива CD3-PE-Cy5 и Буфера для Разбавления в **соответствии с Таблицей 1. Приготовьте немного больше Рабочего Раствора антитела EasyCD4, чем требуется вам для соответствующего количества образцов пациентов для анализа по причине неполного выхода общего объема из пробирки с Рабочим Раствором, Готовьте свежий раствор ежедневно, если собираетесь использовать его.**

**2. Отмерьте пипеткой 10** |<sup>j</sup> L **Рабочего Раствора антитела Guava EasyCD4 на каждую пробирку с наклейкой.**

3. Отмерьте пипеткой 10 µL от общего количества крови (из пробирки (с лиловым верхом) **тщательно смешанной с EDTA I (ЭДТА)) на дно 1.5 mL микроцентрифужной пробирки. Закройте пробирку крышечкой и затем смешайте вихревым смесителем каждый образец на средней скорости. Избегайте высыхания крови на стенках пробирки. Это может привести к ошибочным результатам.**

**4. Инкубируйте в течении 15 минут в темноте при комнатной температуре (20 - 25°С).**

**5. Отмерьте пипеткой 180 pL лизирующего раствора Guava I X в каждую пробирку, чтобы довести общий объем образца до 200 pL. Смешайте в вихревом смесителе на средней скорости в течении 2-3 секунд и затем инкубируйте в течение 15 минут в темноте при комнатной температуре (20 - 25°С).**

**6. Образцы готовы для получения и анализа в системе Guava PGA используя программное обеспечение EasyCD4. Обратитесь к Инструкциям для Пользователей Guava для получения инструкций по получению и анализу окрашенных образцов.**

**7. В конце каждого запуска теста окрашенных образцов, выполните две быстрые чистки, сначала с IGF, затем с раствором (1:1) IGF и отбеливателя согласно Инструкциям для Пользователей. Перед окончательным выключением аппарата PGA в конце рабочего дня должны быть выполнены Чистка и Выключение (Glean and Shutdown).**

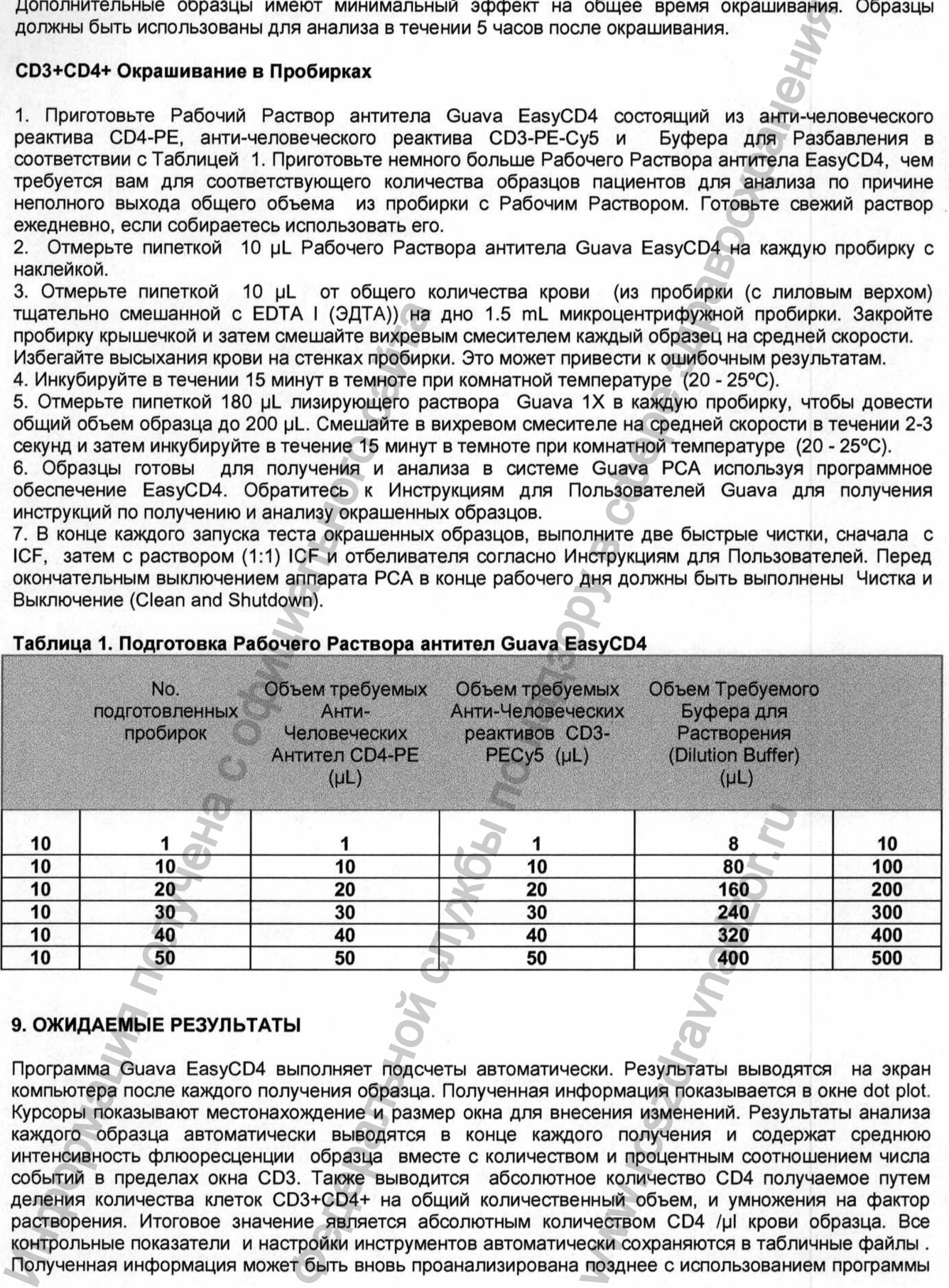

### Таблица 1. Подготовка Рабочего Раствора антител Guava EasyCD4

## **9. ОЖИДАЕМЫЕ РЕЗУЛЬТАТЫ**

**Программа Guava EasyGD4 выполняет подсчеты автоматически. Результаты выводятся на экран компьютера после каждого получения образца. Полученная информация показывается в окне dot plot. Курсоры показывают местонахождение и размер окна для внесения изменений. Результаты анализа каждого образца автоматически выводятся в конце каждого получения и содержат среднюю интенсивность флюоресценции образца вместе с количеством и процентным соотношением числа событий в пределах окна GD3. Также выводится абсолютное количество GD4 получаемое путем деления количества клеток G D3+G D4+ на общий количественный объем, и умножения на фактор растворения. Итоговое значение является абсолютным количеством GD4 /р1 крови образца. Все контрольные показатели и настройки инструментов автоматически сохраняются в табличные файлы .** www.roszdravnadzor.ru

CytoAnalysis. Если вы решили сохранить информацию в файловом формате FCS 2.0, вы можете проанализировать информацию используя совместимые программы FCS 2.0 другого компьютера. Образцы результатов полученных с использованием комплекта Guava EasyCD4 показан на Рисунке 1

и Рисунке 2.

Вы можете, по выбору, проанализировать CD4+ популяции используя либо квадрант маркеры (Рисунок 1), либо используя прямоугольное окно (Рисунок 2). Клетки CD3+CD4+ показаны розовым цветом в правом верхнем квадранте Рисунка 1 и центрального окна Рисунка 2. Клетки CD3+CD4- (в основном CD3+CD8+) - слева от клеток CD3+CD4+ T.

Моноциты - ниже лимфоцитов CD4+ Т и являются CD3 отрицательными и имеют dim CD4+ выраженность.

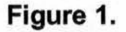

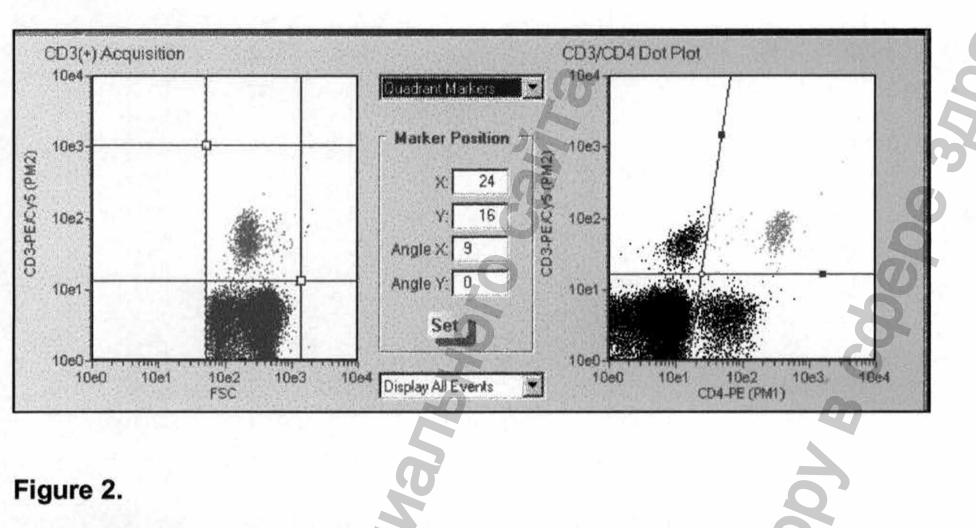

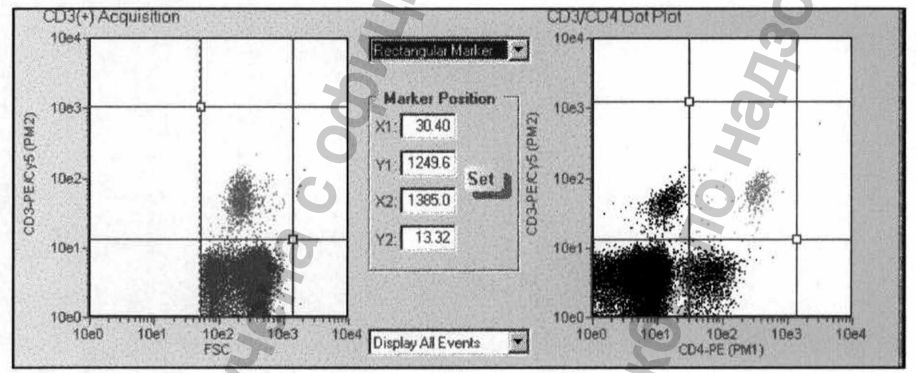

## 10. УСТРАНЕНИЕ НЕПОЛАДКОВ

1. Тщательно смешивайте каждый образец в вихревом смесителе перед использованием для получения непротиворечивых и аккуратных результатов.

2. Если концентрация окрашенного клеточного образца для получения информации высокая (> 6 х 105 клеток/mL), аппарат Guava PCA может не показать аккуратные результаты. Добавьте в образец дополнительно лизирующего раствора Guava 1X для доведения концентрации клеток до нужного предела и измените необходимые настройки на экране программы CytoSoft в зависимости от фактора растворения.

3. Запускайте Программу Проверки Guava Check используя Проверочный Комплект Guava Check kit (Каталог No. 4500-0020) ежедневно перед началом использования) Guava PCA для проверки правильности и аккуратности функционирования аппаратуры.

4. Время от времени запускайте функцию Быстрая Чистка (Quick Clean) используя пробирку с деионизированной водой (после получения каждых 15 - 20 образцов) для предотвращения а накопления погибших клеток в проточной системе. Если ваш образец содержит значительное **количество погибших клеток, запускайте функцию Быстрая Чистка (Quick Clean) чаще для предотвращения замусоривания или закупоревания.**

**Функция Быстрая Чистка (Quick Clean) также может быть запущена с использованием ICF. Убедитесь, что вы используете для чистки деионизированную воду.**

**5. Агрегаты клеток, по™бшие клетки, кристаллы отбеливателя, или другие частицы могут привести к замусориванию или закупориванию проточной системы системы. Если вы работаете с образцом над получением данных, но количество клеток не возрастает или не движется строка текущего состояния событий, вероятнее всего произошло засорение проточной системы. Замените пробирку с образцом на пробирку с 20% отбеливателем. Запустите функцию Промывка( Backflush) для для устранения засора.**

**Загрузите пробирку в деионизированной водой в прибор и запустите Быструю Чистку (Quick Clean) для удаления остатков отбеливателя. Если этот процесс не устранит проблему, проконсультируйтесь с** Инструкциями Для Пользователей или свяжитесь со службой технической поддержки для получения<br>дополнительной помощи. Для устранения других недостатков, обратитесь с Инструкциям для Для устранения других недостатков, обратитесь с Инструкциям для **Пользователей** *Guava РСА.*

**6. Удалите засохшую кровь со стенок пробирки перед смешиванием ее с реактивом в вихревом смесителе. Неокрашенная кровь может спровоцировать ошибочные результаты.**

**Образцы должны быть проанализированы не позднее 5 часов после добавления их в лизирующий раствор Guava 1Х. Предыдущий опыт исследования крови нескольких здоровых доноров показал, что количественное определение CD4 может быть постоянным даже в течение 24 часов после растворения и пользователь сможет демонстрировать достоверно продолжительное постоянство лизирующего реактива до 24 часов. Рекомендуется добавлять лизирующий раствор Guava 1Х в партии от 10 до 20 образцов одновременно во избежание переинкубации. с номерами патента США 5,268486 и 4,981,977 и соответствующими патентами.** Информация получена с официального сайта , запускаяте функцию выстрая чистка (Quick Ciean) чистка и службы по нес и службы по надзиловании по нес и след по дело на дело на дело на дело на дело на дело на дело на дело на дело на дело на дело на дело на дело на д

**8. Образцы с повышенным содержанием погибших клеток могут повлечь зависание компьютерной профаммы на длительный период.**

**Дайте возможность программе восстановиться в течение 30 - 60 секунд перед выключением.**

**9. Рекомендуется добавлять примерно 5 mL отбеливателя в емкость для отходов перед первичным использованием прибора РСА и каждый раз после удаления отходов.**

### **11. ОГРАНИЧЕНИЯ**

**Оптимальные результаты при использовании аппарата Guava РСА могут быть достигнуты в случае, если концентрация окрашенного клеточного образца находится между 1 х 104 до 6 х 105 клеток/mL. Для получения более правильных результатов анализа, доведите концентрацию клеточного образца до рекомендуемых пределов.**

# 12. ПРЕТЕНЗИИ И ГАРАНТИИ

Гарантии на продукт, проданный в соответствии с нижеприведенным распространяются только то количество и содержание продукта, которое указано на ярлыке в период отгрузки потребителю. Гарантии на распространяются и не применяются к товару, который не указан в описании на ярлыке. Индивидуальная ответственность компании Гуава Текнолоджиз, Инк. Ограничивается только заменой продукта или возвратом уплаченной стоимости. Гуава Текнолоджиз, Инк. не отвечает за повреждение товара, физические травмы и повреждения, а также за экономические убытки, причиненными использованием этого продукта. м распространяются только<br>и в описании на ярлыке.<br>ся только заменой продуктовреждение говара, физи<br>льзованием этого продукта<br>льзованием этого продукта<br>мируйте нас немедленно в<br>ы в течении 10 рабочих днозврат товара и объя

# **13. ВОЗВРАТ ТОВАРА**

Пожалуйста, проверьте упаковку(-и) сразу после получения и информируйте нас немедленно в случае ошибок в отгрузке или неполной отгрузки. Претензии должны быть направлены в течении 10 рабочих дней. Свяжитесь с нашим Отделом работы с клиентами чтобы они санкционировали возврат товара и объяснили инструкции по обратной отгрузке.

### 14. ТОРГОВЫЕ МАРКИ И ПАТЕНТЫ

**Майкрософт является зарегистрированной торговой маркой компании Майкрософт Корпорейшню Гуава является зарегистрированной торговой маркой компании Гуава Текнолоджиз, Инк. EasyCD4,** РСА, Guava Check, ICF, и CytoSoft являются торговыми марками компании Гуава Текнолоджиз, Инк. **Отдельные части названного продукта произведены по лицензии Университета Carnegie Mellon**

**Товар не предназначен для продажи в США или странах Европейского Союза. Чтобы заказать Guava РСА звоните (510) 576-1400 или посетите наш сайт** www.guavatechnologies.com. За дополнительной информацией: support@guavatechnologies.com **25801 Industrial Blvd. Hayward. СА 94545 USA Tel: 510.576.1400 Fax: 510.576.1500 Email: [info@guavatechnologles.com](mailto:info@guavatechnologles.com)** Информация получена с официального сайта Registration control control control control control control control control control control control control control control control control control control control control control control control control control control c